# **Likvidace invazních druhů rostlin v Karlovarském kraji**

**-**

## **mapové podklady**

Mapové podklady jsou ve formátu KMZ, které lze otevřít v bezplatné aplikaci Google Earth. Tato aplikace je dostupná pro PC, mobilní zařízení či tablety. Tento návod je koncipován pro PC, aplikace je však intuitivní a její rozhraní na ostatních zařízeních se nijak zásadně neliší.

Aplikaci lze spustit online na adrese: [https://earth.google.com/web/,](https://earth.google.com/web/)

případně doporučujeme bezplatně stáhnout aplikaci Google Earth Pro na adrese (pro PC): [https://www.google.cz/intl/cs/earth/download/gep/agree.html.](https://www.google.cz/intl/cs/earth/download/gep/agree.html)

**Google Earth** 

Stažení aplikace Google Earth Pro ve verzi pro PC, Mac nebo Linux

Instalací vyjadřujete souhlas se zásadami ochrany soukromí aplikace Google Earth

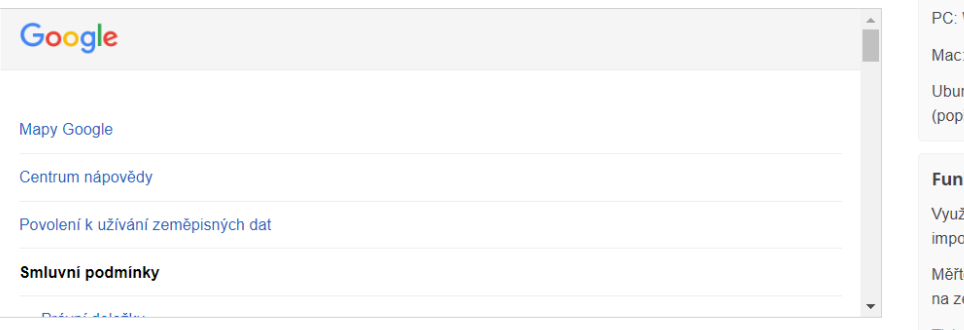

Stahujete aplikaci Google Earth Pro ve verzi 7.3. Tato verze automaticky instaluje doporučené aktualizace. Máte-li zájem o předchozí verze aplikace Google Earth Pro, navštivte stránku s přímými odkazy na instalační programy

Pomozte nám dále zlepšovat Google Earth automatickým odesíláním anonymních statistik využití a zpráv o selhání do společnosti Google, Další informace.

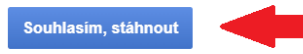

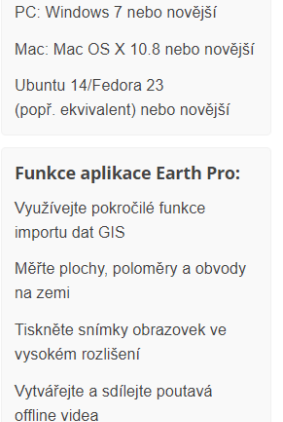

Systémové požadavky:

### **Postup otevření mapových podkladů v online aplikaci Google Earth**

- soubory ve formátu KMZ uložte z e-mailu do počítače
- otevřete [Google Earth,](https://earth.google.com/web/) dále postupujte dle obrázku:

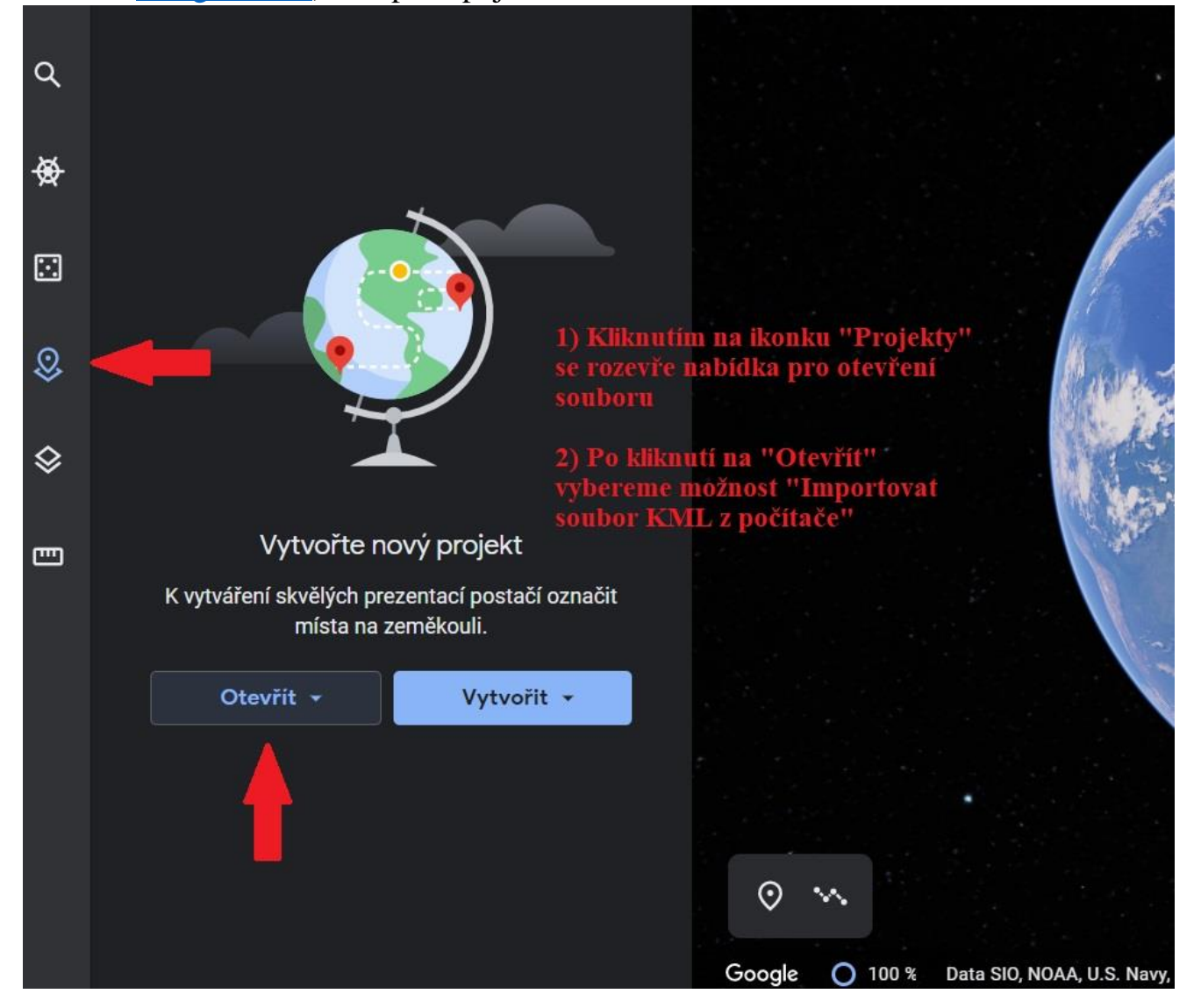

- po vybrání souboru v počítači se zasažené plochy, které byly předmětem Vaší žádosti o dotaci, automaticky nahrají do ortofotomapy
- zasažené plochy na pozemcích jsou barevně vyznačeny:

bolševník

křídlatka

netýkavka

- jednotlivé průniky zasažených ploch na pozemcích lze rozbalit kliknutím na šipku u nahraného souboru:

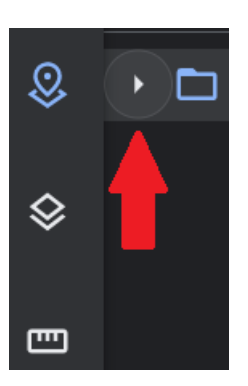

- pro snazší orientaci v mapě lze použít lupu:

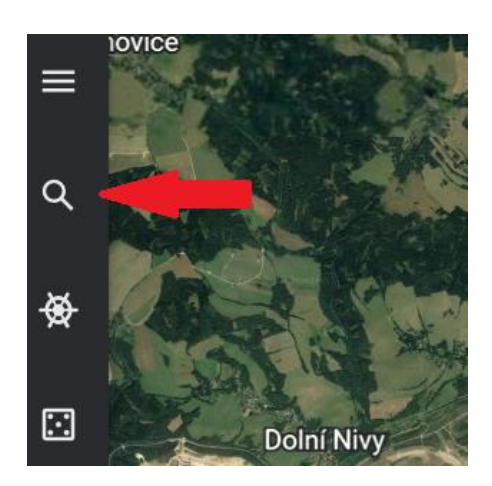

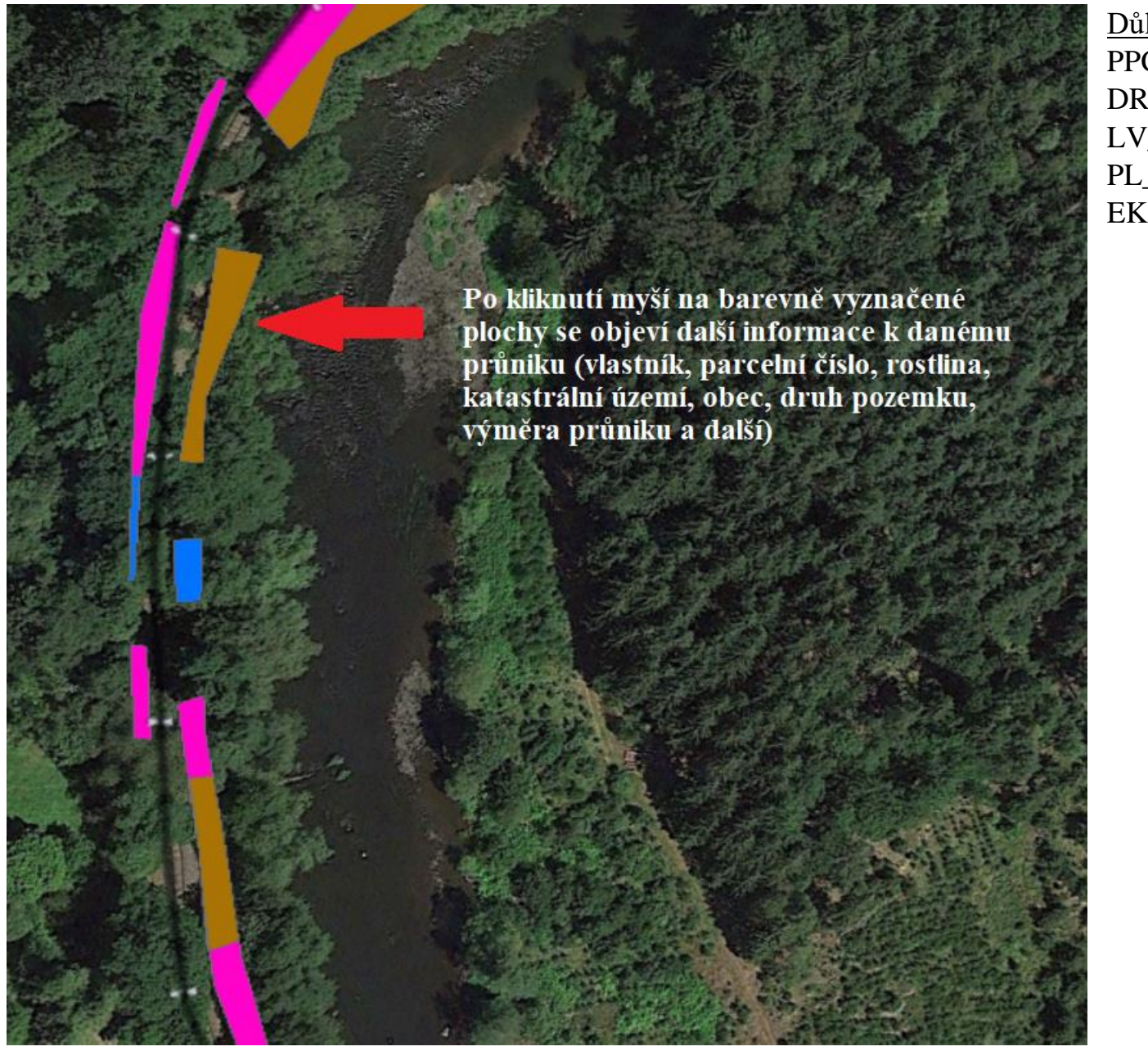

#### Důležité vysvětlivky:

PPC\_1 parcelní číslo DRUPOZ\_Z druh pozemku<br>LV\_1 číslo listu vlast číslo listu vlastnictví PL\_LOK\_2 průnik v m<sup>2</sup> EKO\_1 režim ekozemědělství  $(-1 = \text{ano}, 0 = \text{ne})$ 

### **Postup otevření mapových podkladů v aplikaci Google Earth Pro**

- stáhněte a nainstalujte bezplatnou aplikaci Google Earth Pro: <https://www.google.cz/intl/cs/earth/download/gep/agree.html>
- soubory ve formátu KMZ uložte z e-mailu do počítače
- pro otevření souboru v aplikaci stačí dvakrát poklikat na soubor uložený ve vašem počítači
- dále je postup stejný jako výše (od strany 3)